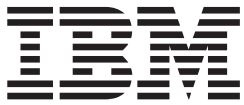

**IBM® Access Connections 2.7** デプロイメント・ガイド

# 目次

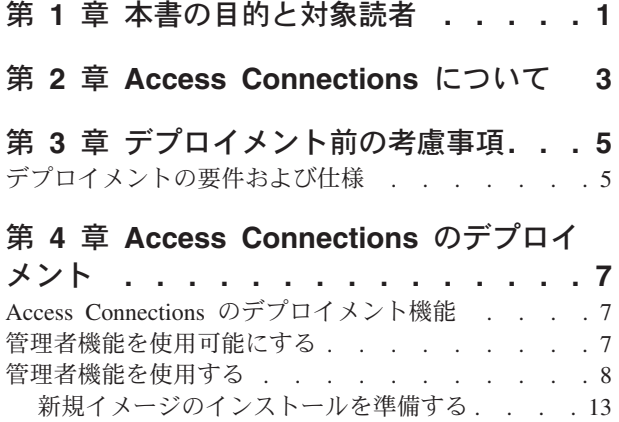

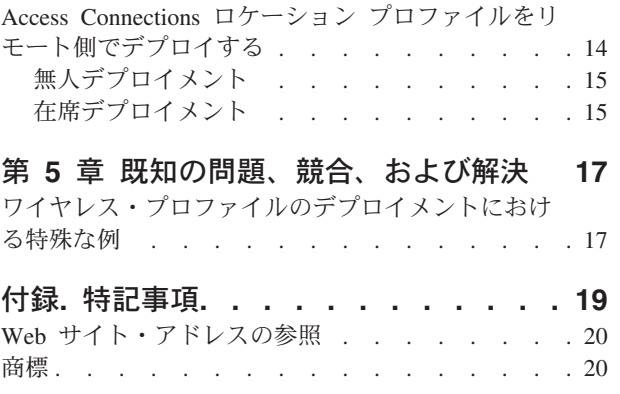

## <span id="page-4-0"></span>第 **1** 章 本書の目的と対象読者

本書は、IT 管理者、または IBM(R) Access Connections を組織内のコンピューター にデプロイする担当者を対象としています。本書は、Access Connections を 1 台以 上のコンピューターにインストールするために必要な情報を提供することを目的と しています。同ソフトウェアのライセンスが各ターゲット・コンピューターで有効 であることが条件となります。IBM Access Connections アプリケーションは、管理 者およびユーザーがアプリケーション自体の使用に関する情報を参照できるアプリ ケーション・ヘルプを提供します。

## <span id="page-6-0"></span>第 **2** 章 **Access Connections** について

Access Connections は、ロケーション·プロファイルを作成および管理する接続支援 プログラムです。それぞれのロケーション プロファイルには、自宅や職場など特定 の場所からクライアント・コンピューターをネットワークに接続するために必要 な、ネットワークとインターネットの構成設定値が保管されます。モデム、有線ネ ットワーク・アダプター、ブロードバンド・デバイス (DSL、ケーブル・モデム、ま たは ISDN)、またはワイヤレス・ネットワーク・アダプターを使用して、ネットワ ーク接続を行うことができます。仮想プライベート・ネットワーク (VPN) 接続もサ ポートされます。コンピューターをさまざまな場所に移動するたびにロケーション プロファイルを切り替えることによって、Access Connections はユーザーをネット ワークに素早く簡単に接続でき、手動でネットワーク設定値を再構成する必要はあ りません。さらに、デフォルト・プリンター、セキュリティー設定値、および自動 プログラム起動の設定値は、ロケーション プロファイルごとに設定できます。

Access Connections はネットワークの可用性およびネットワーク・スループット速 度を検出できるため、多くの構成変更を自動的に行うことができます。デプロイメ ントの前に多くのネットワーク設定値を「事前設定」することにより、Access Connections は IT 管理者へのユーザー・コールの回数を減らし、ユーザーがヘル プ・デスクまたは IT サポートなしに素早く接続する上で役立ちます。

## <span id="page-8-0"></span>第 **3** 章 デプロイメント前の考慮事項

Access Connections は接続プロファイルを作成して保管する機能を提供します。接 続プロファイルは、ターゲット・マシンにインポートまたはロードできます。 Access Connections を正常にインストールすると、ハードウェア別ではなくロケー ション別のプロファイルを作成できます。たとえば、クライアントが、オフィスと 自宅で接続する必要があると同時に、オフィスと自宅から離れて出張する場合、さ まざまな接続方法に基づいてモバイル・ユーザー用の 3 つのロケーションを作成し ます。すなわち、オフィスのプロファイルはイーサネットおよびワイヤレス接続、 自宅のプロファイルはイーサネット接続のみ、出張のプロファイルはワイヤレスの 「ホット・スポット」接続またはイーサネット接続で構成されます。 Access Connections は、自動的に最速の有効な接続を検出して、適切なプロファイル設定値 を適用します。

ユーザーが接続を試行するさまざまな場所、およびそのロケーションで使用可能な 接続の種類に関する情報を収集すると、ユーザーがインポートして直ちに使用でき る事前構成されたプロファイルを作成する上で役立ちます。初期イメージでデプロ イできる作業の構成をプロファイルに取り込むことにより、サポート・コールの回 数が減り、ユーザーは介入なしにネットワーク接続を即時に利用できます。

管理者機能は、Access Connections のバージョン 2.7 またはそれ以降で使用可能で す。この機能により、Access Connections を企業環境で実行すると、ロケーション プロファイル、グローバル設定、および制御ポリシーを個人または個人のグループ にデプロイするタスクが単純化されます。これらのプロファイルおよび設定値のデ プロイメントは、初期システム・デプロイメント時にプリロード・イメージの一部 として、またはシステムが現場に設置された後に標準のリモート・デプロイメント の方法を使用して実行できます。

### デプロイメントの要件および仕様

Access Connections を操作するには、以下のハードウェアおよびソフトウェア環境 が必要です。

- v Microsoft(R) Windows(R) 2000 または Windows(R) XP Professional または Home
- v 少なくとも 1 つの接続方式 (イーサネット、トークンリング、ワイヤレス LAN)

### <span id="page-10-0"></span>第 **4** 章 **Access Connections** のデプロイメント

IBM は、2003 年 8 月の Access Connections 2.7 のリリースに伴い、デプロイメン トと管理を容易にする機能を追加しています。

#### **Access Connections** のデプロイメント機能

以下のリストは、IT 管理者が Access Connections をデプロイおよび管理する上で役 立つ機能を示しています。

v IBM Access Connections: プロファイル管理者プロファイル・デプロイメント機 能用イネーブラーは、Access Connections のデプロイメント機能を使用可能にす るために必要です。イネーブラーは、下記のサイトで IT 専門家のみを対象に提 供されています。

http://www-3.ibm.com/pc/support/site.wss/document.do?lndocid=ACON-DEPLOY.

- v 管理者は、ロケーション プロファイルを作成して、プリロード・イメージの一 部として配布するか、クライアント・システムがデプロイされた後にインストー ルできます。
- v 制御ポリシーを各プロファイルごとに設定できます。
- v 配布制御リストを作成して、さまざまなデプロイメント・パッケージをインポー トできるユーザーを制限できます。
- v クライアント構成ポリシーを設定して、クライアント・コンピューターでの Access Connections の操作を構成できます。
- v デプロイメント・パッケージは、許可された個人のみが WEP および WPA-PSK 情報を含むロケーション プロファイルをインポートできるように、暗号化され、 パスワードで保護されます。

#### 管理者機能を使用可能にする

Access Connections の管理者機能を使用可能にするには、最初に Access Connections 2.7 またはそれ以降をドナー・コンピューターにインストールする必要があります。

ワイヤレス・ネットワーク接続を使用するロケーション プロファイルをデプロイす る場合、ドナー・コンピューターおよび受信側のコンピューターのワイヤレス・ア ダプターはロケーション プロファイルで定義される機能をサポートしている必要が あります。たとえば、デプロイされたロケーション プロファイルが LEAP 認証用 に構成されている場合、受信側システムのアダプターは LEAP 認証をサポートして いる必要があります。

管理者機能を使用可能にするには、次のようにします。

1. 管理者機能イネーブラーを取得して、ロケーション プロファイルを作成するコ ンピューターに保管する。 (http://www-3.ibm.com/pc/support/site.wss/document.do?lndocid=ACON-DEPLOY)

- <span id="page-11-0"></span>2. 「**Start (**スタート**)**」→「**Run (**ファイル名を指定して実行**)**」をクリックしてか ら、「**Browse (**参照**)**」をクリックする。ステップ 1 で保管した自己解凍型実行 可能ファイルを選択します。
- 3. 「 **OK**」をクリックする。これにより、イネーブラー・アプリケーションが C:¥Program Files¥Thinkpad¥ConnectUtilities に抽出されます。
- 4. Access Connections のメイン・ウィンドウが開いている場合は閉じる。
- 5. 「**Start (**スタート**)**」→「**Run (**ファイル名を指定して実行**)**」をクリックしてか ら、C:¥Program Files¥Thinkpad¥ConnectUtilities¥AdmEnblr.exe と入力する。

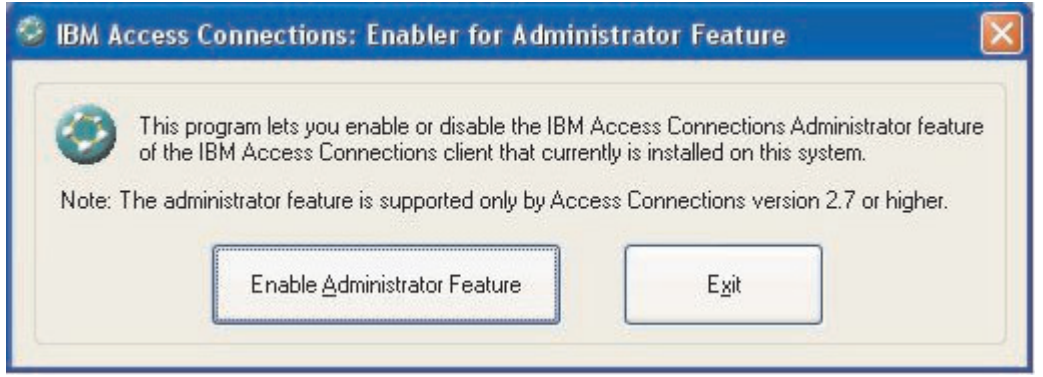

- 図 *1.* 「*Enabler for Administrator Profile Deployment Feature (*管理者プロファイル・デプロイメント機能用イネーブラ <sup>ー</sup>*)*」ウィンドウ
	- 6. 「**Enable Administrator Feature (**管理者機能を使用可能にする**)**」を選択す る。
	- 7. 「**Exit (**終了**)**」を選択して、イネーブラーを閉じる。
	- 8. Access Connections を起動する。

事前にコンピューターでプロファイルを作成していない場合、プロファイル作成ウ ィザードの初期ウィンドウが表示されます。少なくとも 1 つのプロファイルを作成 した後に、Access Connections のメイン・ウィンドウを表示できます。「Profile Distribution (プロファイル配布)」とラベル付けされたメニュー・バーが表示されま す。

#### 管理者機能を使用する

管理者機能を使用するには、次のようにします。

- 1. ユーザーが必要とするすべてのロケーション プロファイルを作成する。プロフ ァイルを作成する際、以下のニーズを考慮してください。
	- a. オフィス、ビル
	- b. 自宅
	- c. 営業所
	- d. 出張

2. ロケーション プロファイルを作成した後、「**Profile Distribution (**プロファイ ル配布**)**」→「**Create Distribution Package (**配布パッケージの作成**)**」をクリッ クする。

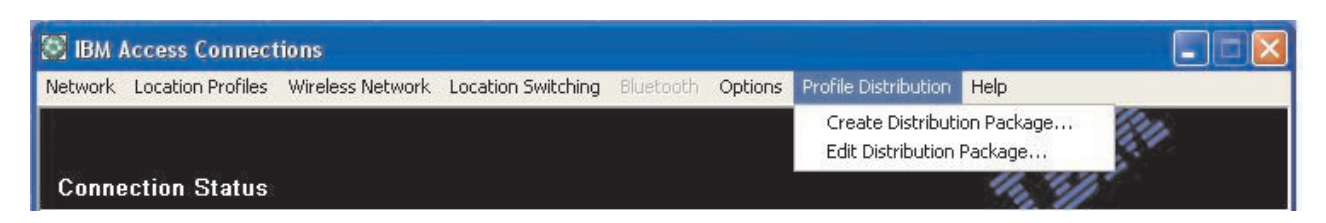

#### 図 *2.* プロファイル配布

3. デプロイするロケーション プロファイルを選択する。図 3 に示すように、選択 した各ロケーション プロファイルごとに、適切なユーザー・アクセス・ポリシ ーを選択します。選択したプロファイルに暗号化が使用可能にされたワイヤレ ス・プロファイルが含まれる場合、管理者にワイヤレス設定を再入力するようプ ロンプトが出され、機密データが公開されていないことを確認します。

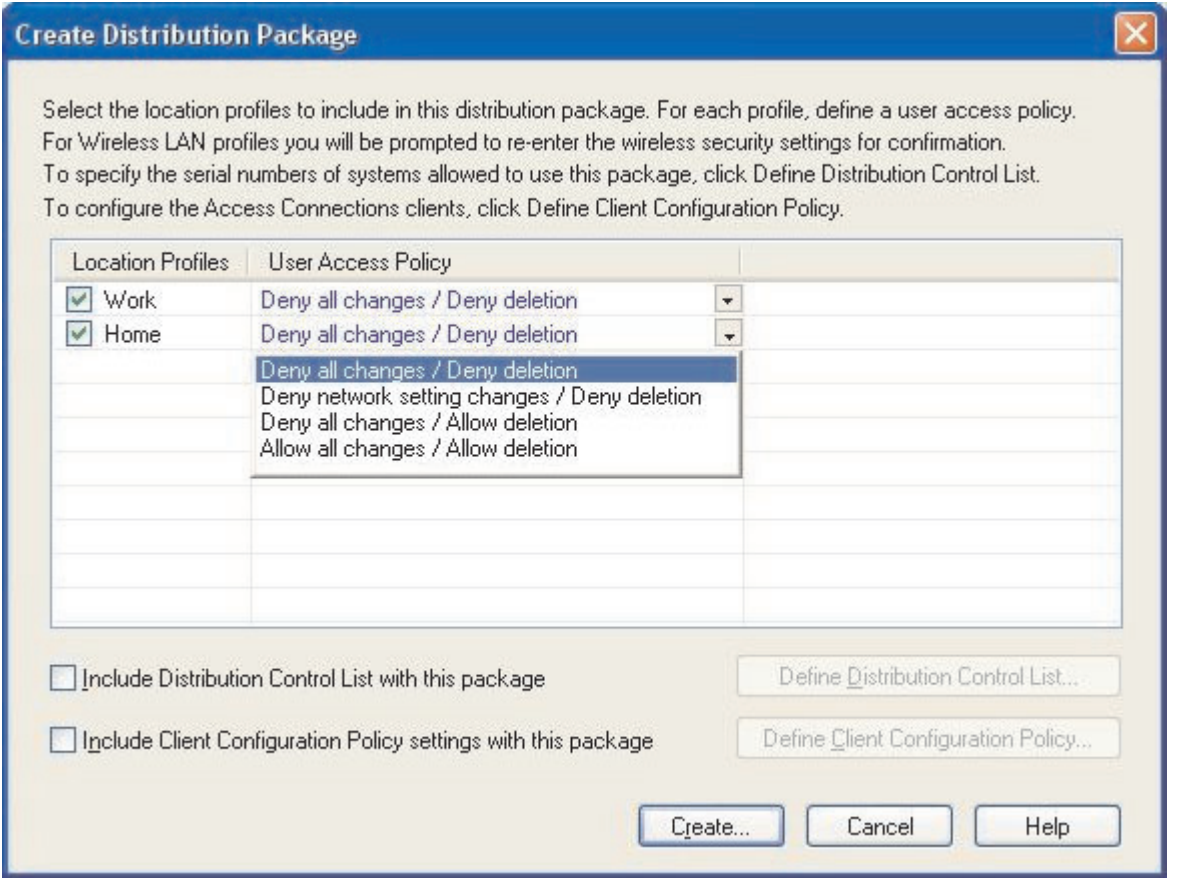

図 *3.* 「*Create Distribution Package (*配布パッケージの作成*)*」ウィンドウ

アクセス制御ポリシーは、特定のプロファイルを対象とする制約事項を定義しま す。アクセス制御ポリシーは、プロファイルごとに定義でき、以下の値を持つこ とができます。

- a. すべての変更を拒否**/**削除を拒否: ユーザーは、プロファイルで変更、コピ ー、または削除などの操作を実行することができません。
- b. ネットワーク設定の変更を拒否**/**削除を拒否: この場合、プロファイルのネッ トワーク設定値を変更、削除、またはコピーできません。変更不可能なパラ メーターは TCP/IP 設定、拡張 TCP/IP 設定、およびワイヤレス設定です。 プロファイルを削除できません。
- c. すべての変更を拒否**/**削除を許可: ユーザーはプロファイルを変更またはコピ ーできません。ただし、ユーザーはプロファイルを削除することができま す。
- d. すべての変更を許可**/**削除を許可: ユーザーは、プロファイルを変更、コピ ー、および削除できます。

制限: 上記の制御ポリシーは、管理者レベルの権限を持つローカル・ユーザーに 適用できます。ローカル・ユーザーが制限ユーザーとして構成されている場合、 より厳しい制約事項がオペレーティング・システムにより付与されます。制限ユ ーザーは、ダイヤルアップ接続タイプのプロファイルのみを作成でき、管理者が 作成したプロファイルを変更、コピー、または削除できません。Access Connections のグローバル設定により、制限ユーザーは管理者が作成したプロフ ァイル間で切り替えることができます。

4. オプション: 管理者は、コンピューターのシリアル番号に基づいて配布制御リス トを定義できます。この配布の方法により、管理者は個別のシリアル番号を入力 するか、さまざまなロケーション プロファイルを必要とする、さまざまなユー ザー組織を表す、さまざまなグループのシリアル番号を作成できます。このオプ ションのステップは、プロファイル・ロケーション・ファイル (\*.LOA) がリモ ート・ユーザーに手動インポート用に送信される際、ファイルの配布を保護する ことを主な目的としています。配布制御リストにより、個人が適切なネットワー ク・アクセスのみをインストールすることが保証されます。

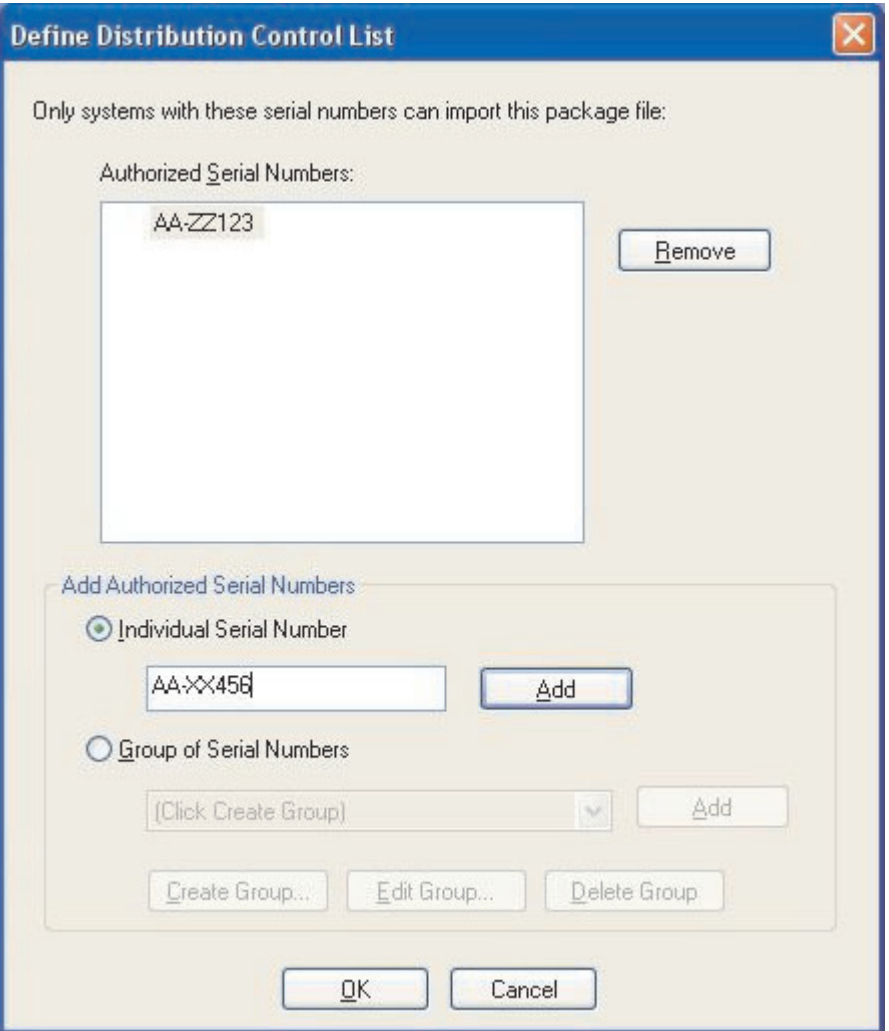

図 *4.* 配布制御リストの定義

シリアル番号のグループを作成する場合、シリアル番号のグループを含むフラッ ト・テキスト・ファイルをインポートできます。ファイルは、各行に単一のシリ アル番号が含まれているようにフォーマット設定される必要があります。これら のテキスト・ファイルは、管理者機能を使用して作成されたリストをエクスポー トして、または資産管理システムにそのような機能があれば使用して作成できま す。これにより、大多数のシステムへの配布をシリアル番号に基いて制御するプ ロセスが単純化されます。

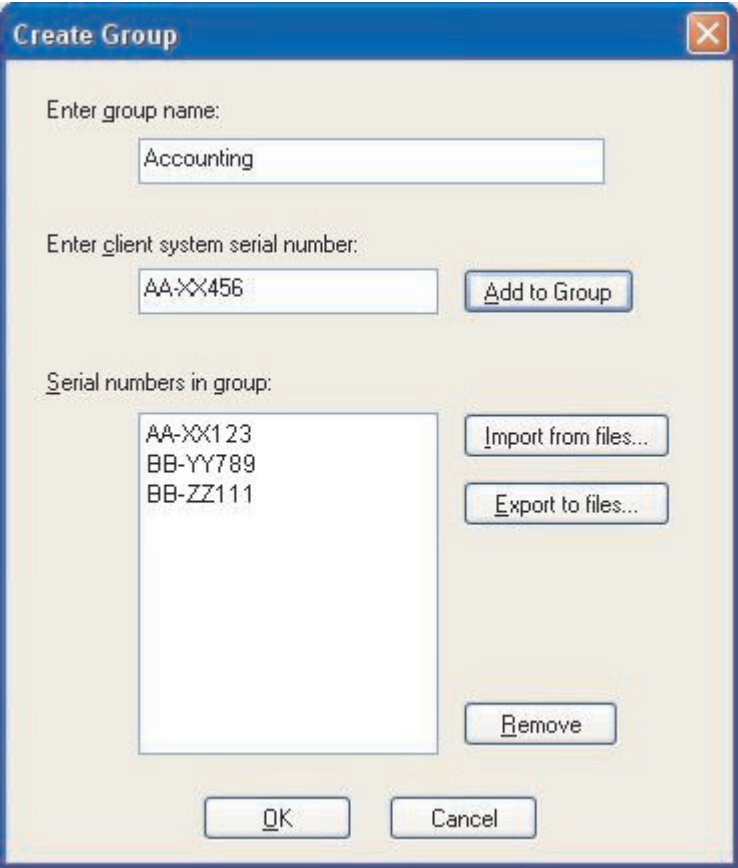

図 *5.* グループの作成

5. オプション: \*.LOA ファイルがインポートされた後に、ユーザーに対して使用 可能になる機能を制御するクライアント構成ポリシーを定義できます。

注**:** 「Do not allow clients to become an administrator (クライアントが管理者に なることを許可しない)」の横のボックスにマークを付けると、ユーザーは Access Connections のインストール時に管理者機能を使用可能にできなくなりま す。この設定は、規模の大きな企業環境で IT 管理者が他者によるネットワー ク・アクセス・プロファイルの作成および配布を防ぎたい場合に役立ちます。 クライアント構成ポリシーのパネルでも、管理者は Access Connections のグロ ーバル設定を設定できます。エンド・ユーザーがシステムに制限ユーザーのアカ ウントを使用してログオンした場合、管理者は「Global Setting (グローバル設 定)」の下にある「Allow all users of this system to switch to any existing location profile (このシステムのすべてのユーザーが既存のロケーション プロフ ァイルに切り替えることを許可する)」設定を有効にする必要があります。それ 以外の場合、ユーザーは管理者に提供された事前構成されたロケーション プロ ファイル間で切り替えることができなくなります。

<span id="page-16-0"></span>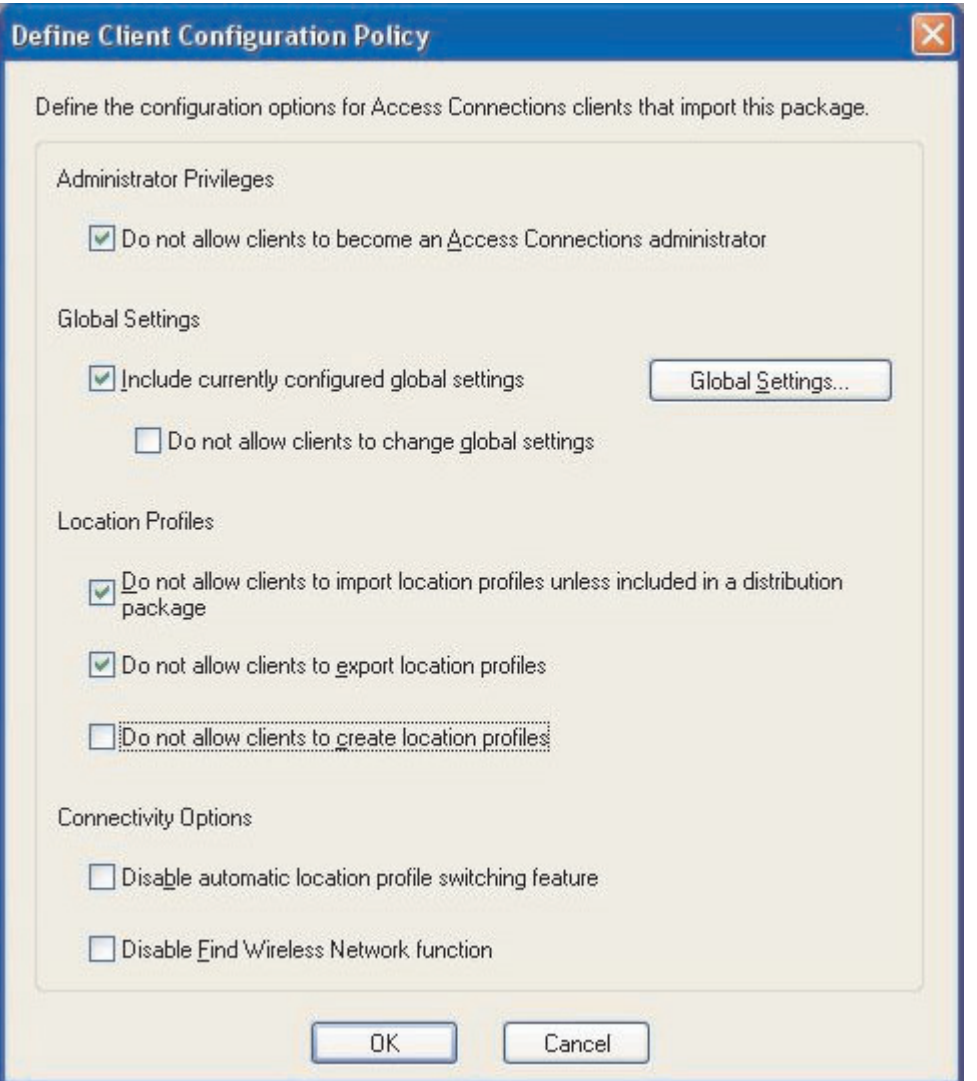

図 *6.* クライアント構成ポリシーの定義

- 6. 「Define Client Configuration Policy (クライアント構成ポリシーの定義)」ウィン ドウで、すべての必要な設定を指定した後に「**Create (**作成**)**」をクリックする。 パスフレーズ・プロンプトが表示されます。パスフレーズは、\*.LOA ファイル を暗号化するために使用されます。セクション 4.4 で説明したように、Access Connections アプリケーションがインストールされている場合のみ、またはパス フレーズがユーザーに提供されている場合のみ、ファイルがインポートされま す。
- 7. \*.LOA ファイルに名前と場所を割り当てる。

重要**:** イメージのデプロイメントの場合、\*.LOA ファイルは Access Connections インストール・ディレクトリー (C:¥PROGRAM FILES¥THINKPAD¥CONNECTUTILITIES) に常駐している必要があります。

### 新規イメージのインストールを準備する

Access Connections ソフトウェアをデプロイするには、次のようにします。

- <span id="page-17-0"></span>1. Access Connections 2.7 またはそれ以降を、デプロイされているシステムのグル ープからのサンプル・システムにインストールする。
- 2. 7 [ページの『管理者機能を使用可能にする』](#page-10-0) で説明されている方法で、管理者 機能イネーブラーを開始する。
- 3. 8 [ページの『管理者機能を使用する』](#page-11-0) で説明されている方法で、ロケーション プロファイルを作成する。
- 4. セクション 8 [ページの『管理者機能を使用する』](#page-11-0) で説明されている方法で、デ プロイメント・パッケージを作成する。
- 5. ロケーション・デプロイメント・パッケージを作成する際、「Client Configuration Policy (クライアント構成ポリシー)」ウィンドウで「Do not allow clients to become administrator (クライアントが管理者になることを許可しな い)」の横のチェック・ボックスにマークを付ける。
- 6. 8 [ページの『管理者機能を使用する』](#page-11-0) で作成した \*.loa および \*.sig ファイル を、他のコンピューター、取り外し可能メディア、またはネットワーク・ドライ ブに保管して、デプロイメント・パッケージの集合を生成する。

注**:** \*.sig ファイルには、デプロイメント・パッケージの生成に使用されるパス ワードから生成される署名データが含まれます。このファイルは、Access Connections のインストール・ディレクトリー (通常は C:¥PROGRAM FILES¥THINKPAD¥CONNECTUTILITIES) にあります。

- 7. Access Connections をプロセスに応じてイメージ作成システムにインストール する。
	- v イメージ作成に使用しているコンピューターが、ロケーション プロファイル を作成したコンピューターと同じである場合、イメージ作成のコンピュータか ら Access Connections をアンインストールして、管理者機能を除去します。 Access Connections をアンインストールされた状態でイメージに追加します。 単純に、セットアップ・ファイル、ステップ 6 で保管した \*.loa ファイルお よび \*.sig ファイルを格納するディレクトリーを作成します。
	- 新しい DWORD 値を、レジストリーの HKLM¥SOFTWARE¥Microsoft¥Windows¥CurrentVersion¥RunOnce の下に追加し ます。
	- v 値に ACinstall という名前を付け、<Path where Access Connection setup files exist>¥setup.exe -s に設定します。
- 8. クライアント・コンピューターの初回ブート時に、Access Connections はサイ レントにインストールされ、自動的に起動する。Access Connections は \*.loa フ ァイルをサイレントにインポートします。\*.loa ファイルおよび \*.sig ファイル は削除されます。

### **Access Connections** ロケーション プロファイルをリモート側でデプロイ する

Access Connections をリモート側でデプロイするには、無人デプロイメントと在席 デプロイメントの 2 つの方法があります。以下のセクションでは、それぞれのリモ ート・デプロイメントの方法を説明します。

#### <span id="page-18-0"></span>無人デプロイメント

コンピューターが 13 [ページの『新規イメージのインストールを準備する』](#page-16-0) で説明 される方法でデプロイされた後、管理者はシステム管理アプリケーション (たとえ ば、SMS、Tivoli® など) を使用して、更新済みの \*.loa ファイルをユーザーにプッ シュして、下記の条件が満たされる場合は Access Connections をサイレントにイン ポートできます。

- 1. \*.loa ファイルが、クライアント・コンピューターにデプロイされた最初のビル ドで使用された正確なパスワードを使用して作成されている。
- 2. \*.loa ファイルが、Access Connections インストール・ディレクトリーにある。

コンピューターを再始動するか、「System Tray (システム・トレイ)」アイコン (QCTRAY.EXE) を閉じてから、再度 Access Connections を起動して、Access Connections を再始動してください。

重要**:** この方法でロケーション プロファイルをデプロイするには、エンド・ユー ザーは管理者レベルのアカウントを使用してシステムにログオンする必要がありま す。ユーザーが制限ユーザーとしてログインした場合、プロファイルはインポート されません。

#### 在席デプロイメント

Access Connections ロケーション プロファイルをリモート・ユーザーに、または既 にデプロイされているコンピューターにデプロイするには、次のようにします。

- 1. 管理者機能を使用して、リモート・ユーザーが必要とするプロファイルを含む \*.loa ファイルを作成する。
- 2. エクスポート処理中に、リモート・ユーザーのコンピューターのシリアル番号 を指定して、\*.loa ファイルを暗号化するために使用するパスワードを設定す る。
- 3. パスワードおよび \*.loa ファイルを、個別の電子メール・メッセージ (1 つは パスワード用、もう 1 つは \*.loa ファイル用) でセキュアなメディアを介して ユーザーに送信する。
- 4. ユーザーに対する以下の指示を準備する。
	- a. \*.loa ファイルをハード・ディスクに切り離す。
	- b. Access Connections を開く。 (「スタート」メニューをセットアップする方 法によっては、Access Connections エントリーへのナビゲーションの指示を 提供する必要があります。)
	- c. 「プロファイル管理」をクリックしてから、「オプション」→「インポート**/** エクスポート」をクリックする。
	- d. 「ロケーション プロファイルのインポート」をクリックする。
	- e. ファイルの種類のドロップダウン選択を使用して、プロファイル配布ファイ ル (\*.loa) ファイルを選択する。
	- f. ステップ 4a で切り離した \*.loa ファイルを保管した場所を参照する。
	- g. 保管した \*.loa ファイルを選択してから、「開く」をクリックする。
	- h. Access Connections はコンピューターのシリアル番号をチェックして、\*.loa ファイルがコンピューターと一致することを確認する。\*.loa ファイルのシリ アル番号とコンピューターのシリアル番号が一致しないというメッセージが

表示される場合、\*.loa ファイルを送信した管理者に連絡してください。コン ピューターの正確なシリアル番号が含まれる、改訂された \*.loa ファイルが 必要になります。

- i. シリアル番号が一致する場合、管理者から別の電子メールで提供されたパスフ レーズを入力するようプロンプトが出される。正確なパスワードを注意深く入 力します。該当する場合は、大文字と小文字を区別します。次に Enter を押 します。
- 5. ユーザーがパスフレーズを正確に入力して **Enter** を押すと、Access Connections は \*.loa ファイルを復号化して、ロケーション プロファイルと、設定されたグ ローバル設定とアクセス制御をインポートする。\*.loa ファイルは自動的に削除 されます。

## <span id="page-20-0"></span>第 **5** 章 既知の問題、競合、および解決

問題、競合およびその解決が発生した場合、定期的に本書を更新して、Web に掲載 します。

## ワイヤレス・プロファイルのデプロイメントにおける特殊な例

クライアント・システムのワイヤレス・アダプターが、オリジナルのドナー・シス テムのワイヤレス・アダプターと異なる場合、Access Connections はワイヤレス・ プロファイルを自動的に変換して、アダプターをクライアント・システムで使用で きるようにします。ただし、以下の場合を除きます。

- 1. IBM High-Rate Wireless アダプターまたは Cisco ワイヤレス・アダプターのい ずれかを使用していて、WPA-PSK プロファイルをシステムにデプロイできな  $\mathcal{U}^{\lambda}$
- 2. IBM High-Rate Wireless アダプターおよび Cisco ワイヤレス・アダプターのい ずれかを使用していて、WPA プロファイルをシステムにデプロイできない。
- 3. Lucent および Intersil ワイヤレス・アダプターを使用して、LEAP プロファイル をシステムにデプロイできない。

### <span id="page-22-0"></span>付録**.** 特記事項

本書に記載の製品、サービス、または機能が日本においては提供されていない場合 があります。日本で利用可能な製品、サービス、および機能については、日本 IBM の営業担当員にお尋ねください。本書で IBM 製品、プログラム、またはサービス に言及していても、その IBM 製品、プログラム、またはサービスのみが使用可能 であることを意味するものではありません。これらに代えて、IBM の知的所有権を 侵害することのない、機能的に同等の製品、プログラム、またはサービスを使用す ることができます。ただし、IBM 以外の製品とプログラムの操作またはサービスの 評価および検証は、お客様の責任で行っていただきます。

IBM は、本書に記載されている内容に関して特許権 (特許出願中のものを含む) を 保有している場合があります。本書の提供は、お客様にこれらの特許権について実 施権を許諾することを意味するものではありません。実施権についてのお問い合わ せは、書面にて下記宛先にお送りください。

〒106-0032 東京都港区六本木 3-2-31 IBM World Trade Asia Corporation Licensing

IBM およびその直接または間接の子会社は、本書を特定物として現存するままの状 態で提供し、商品性の保証、特定目的適合性の保証および法律上の瑕疵担保責任を 含むすべての明示もしくは黙示の保証責任を負わないものとします。国または地域 によっては、法律の強行規定により、保証責任の制限が禁じられる場合、強行規定 の制限を受けるものとします。

この情報には、技術的に不適切な記述や誤植を含む場合があります。本書は定期的 に見直され、必要な変更は本書の次版に組み込まれます。 IBM は予告なしに、随 時、この文書に記載されている製品またはプログラムに対して、改良または変更を 行うことがあります。

本書で説明される製品は、その誤動作が身体傷害または生命の危険につながる恐れ のある、移植その他の生命維持のためのアプリケーションで使用されることを想定 していません。本書に記載される情報が、IBM 製品の仕様または保証に影響を与え ること、または変更することはありません。本書の内容は、IBM または第三者の知 的所有権に基づく明示または黙示の使用権または免責事項として記載されるもので はありません。本書に記載されるすべての情報は、特定の環境において得られたも のであり、単に例として提示されるものです。他の操作環境では、得られる結果が 異なる可能性があります。

IBM は、お客様が提供するいかなる情報も、お客様に対してなんら義務も負うこと のない、自ら適切と信ずる方法で、使用もしくは配布することができるものとしま す。

### <span id="page-23-0"></span>**Web** サイト・アドレスの参照

本書において IBM 以外の Web サイトに言及している場合がありますが、便宜のた め記載しただけであり、決してそれらの Web サイトを推奨するものではありませ ん。それらの Web サイトにある資料は、この IBM 製品の資料の一部ではありませ ん。それらの Web サイトは、お客様の責任でご使用ください。

#### 商標

以下は、IBM Corporation の商標です。 IBM ThinkPad **ThinkCentre** Tivoli

Microsoft、Windows、Windows NT® および Windows ロゴは、Microsoft Corporation の米国およびその他の国における商標です。

他の会社名、製品名およびサービス名などはそれぞれ各社の商標または登録商標で す。